# Read by QxMD

Your personalized medical & scientific journal

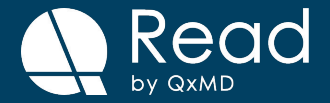

## Read by QxMD provides a single place to keep up with new medical and scientific research.

Read simplifies discovery of quality content and access to full text:

- 1. **Simple access to full text papers** while onsite at your institution or offsite.
- 2. **Curated content** so your feed remains 100% relevant to what's most important to you.
- 3. **'Collection' feature** so you can organize impactful articles and easily share them with colleagues and other healthcare professionals.
- 4. **Annotate, organize and share** citations or full-text articles.

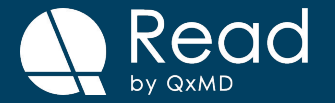

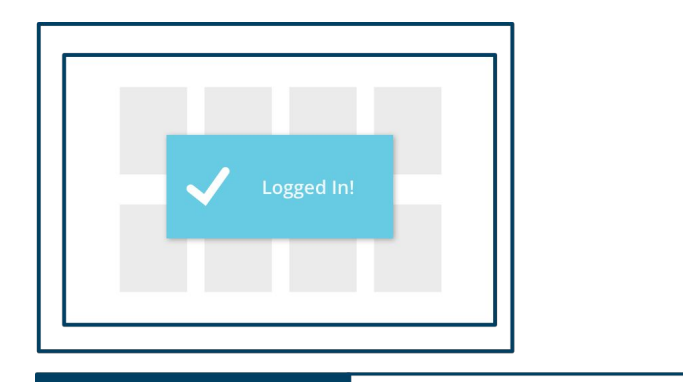

#### **Simple access to full text papers**

Our institution has partnered with Read by QxMD which means you'll maintain access to our subscriptions even when offsite!

Simply download the app and update your account settings to include our institution.

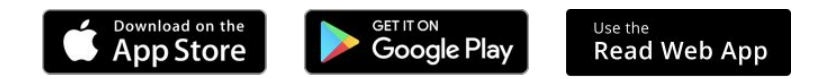

**Free!** Available for iOS, Android and Web

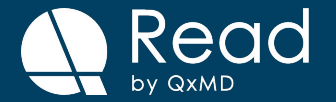

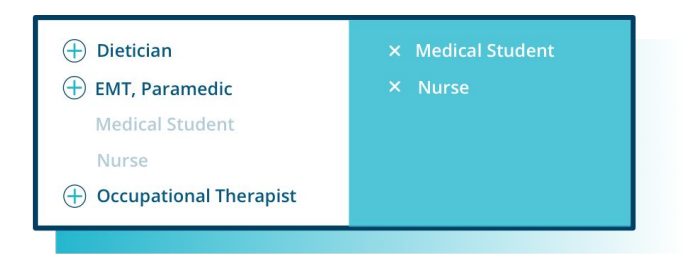

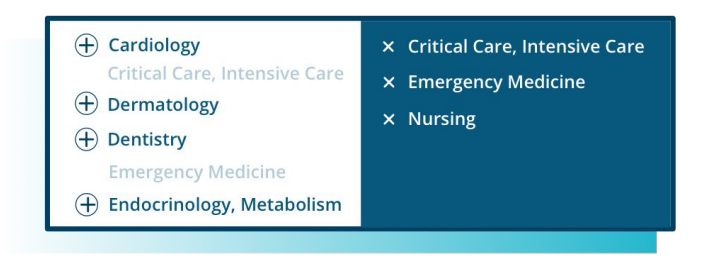

### **Curate your feed and read only what matters most to you**

Each healthcare professional, trainee and scientist reads different articles depending on their area of expertise & interest.

By setting your demographics in your profile and highlighting your favourite journals, articles in your feed will always reflect what's most important to you.

A truly personalized medical journal!

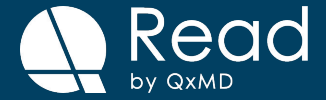

#### **Create collections**

Build collections of articles that help you and others in your field stay up-to-date on practice changing research.

Collections can be discovered by anyone on the platform and can also be shared with colleagues in a copyright-compliant manner. You can also keep collections private as needed.

Individual citations can easily be shared via social media and email.

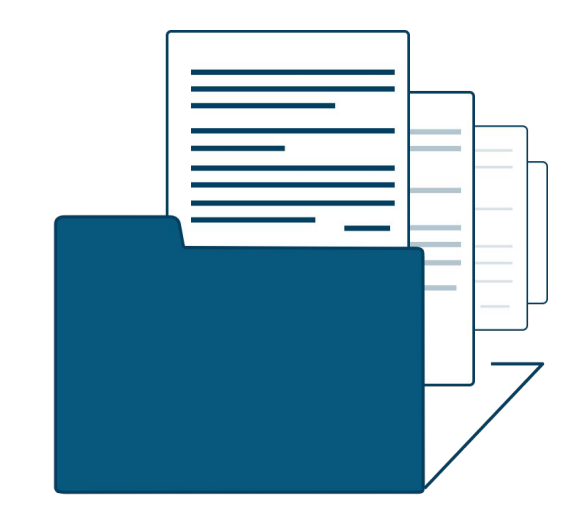

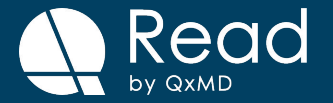

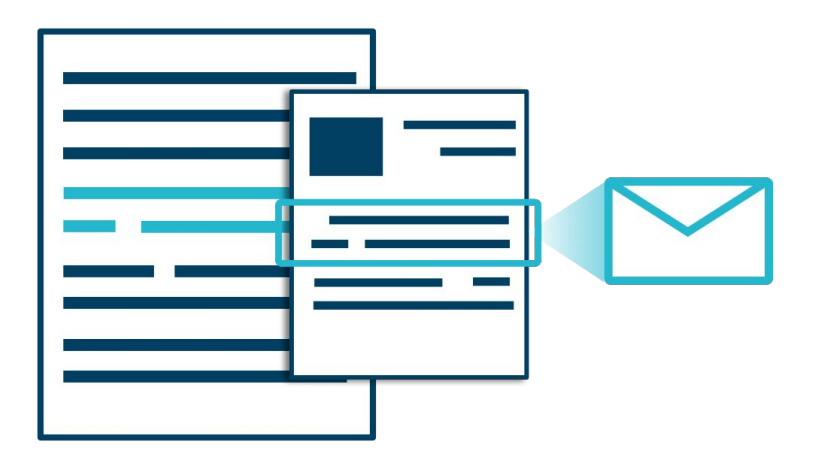

#### **Annotate, Organize, Share**

Draw, underline, highlight or add notes to full-text papers.

Save your favorite articles and keep them organized in collections.

Through Read, you can forward citations of interest to your peers and colleagues across email, Facebook and Twitter.

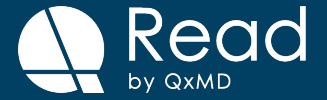

### Getting set up is quick!

**1. Download Read by QxMD** by following this link **http://qx.md/read** or search for 'QxMD' in the app store.

A web version is also available at **https://readbyqxmd.com**

**2. Add your institution** to your "Account Settings" under "Institutional Access".

#### **Already have Read by QxMD?**

Simply add your institution to your "Account Settings" under "Institutional Access"

**Free!** Available for iOS, Android and web

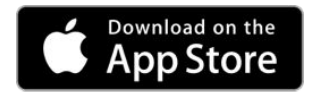

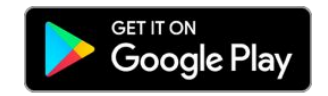

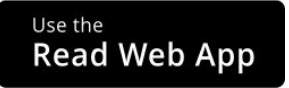

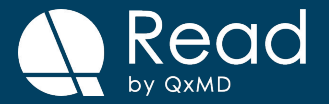